## [JTF] ChrisTrains FLIRT3 SÜWEX Neues Design (2023)

Benötigte Payware: [https://www.christrains.com/en/ts\\_product\\_stadlerflirt3.html](https://www.christrains.com/en/ts_product_stadlerflirt3.html)

Optionale Freeware (Für Preloads): <https://rail-sim.de/forum/filebase/entry/7401-jtf-v2-stadler-flirt3-cfl/>

*Installation:*

*Installiere die beigefügte rwp.Datei mit utilities.exe oder klicke diese, mithilfe des Programms 7.Zip, an und verschiebe den Assets Ordner in das Railworksverzeichnis (steam/steamapps/common/Railworks).*

\_\_\_\_\_\_\_\_\_\_\_\_\_\_\_\_\_\_\_\_\_\_\_\_\_\_\_\_\_\_\_\_\_\_\_\_\_\_\_\_\_\_\_\_\_\_\_\_\_\_\_\_\_\_\_\_\_\_\_\_\_\_\_\_\_\_\_\_\_\_\_\_\_\_\_\_\_\_\_\_\_\_\_\_\_\_\_\_\_\_\_\_\_\_\_\_\_\_\_\_\_\_\_\_\_\_\_\_\_\_\_\_\_\_

*Anschließend*

*Navigiere zum Ordner* 

*Assets\ChrisTrains\RailSimulator\RailVehicles\EMUs*

*und führe die Install\_FLIRT3\_SUWEX\_ND.bat aus.*

Cache leeren!  $\rightarrow$  Fertig:)

Preloads:

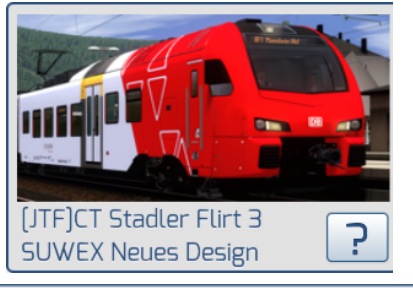

CT Stadler Flirt 3 CFL/SUWEX Neues Design Design 2x

*\_\_\_\_\_\_\_\_\_\_\_\_\_\_\_\_\_\_\_\_\_\_\_\_\_\_\_\_\_\_\_\_\_\_\_\_\_\_\_\_\_\_\_\_\_\_\_\_\_\_\_\_\_\_\_\_\_\_\_\_\_\_\_\_\_\_\_\_\_\_\_\_\_\_\_\_\_\_\_\_\_\_\_\_\_\_\_\_\_*

CT Stadler Flirt 3 SUWEX Altes Design/Neues Design 2x

CT Stadler Flirt 3 SUWEX Neues Design 1x

CT Stadler Flirt 3 SUWEX Neues Design 2x

CT Stadler Flirt 3 SUWEX Neues Design/Altes Design 2x

CT Stadler Flirt 3 SUWEX Neues Design/CFL 2x

*Bilder*

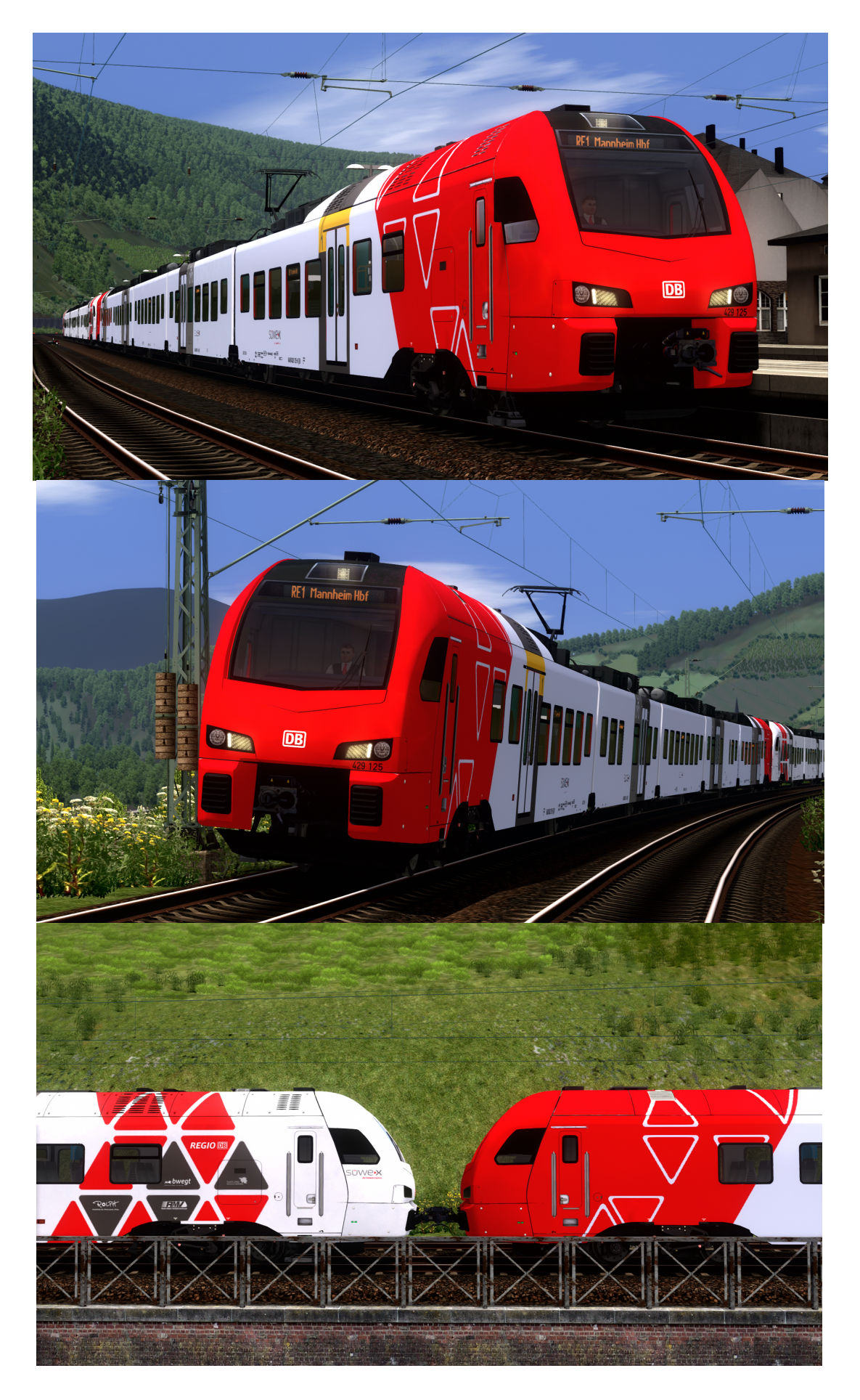